**Descrição Geral da App - Só para ajuda e contexto - Não há perguntas nesta página** 

- Nesta prova terá que saber escrever partes de uma app Android de título "**AM Share Capturer**" que serve para:
- receber partilhas de texto ("shares") de outras apps que existam no mesmo dispositivo;
- guardá-las numa base de dados TSV, na private internal storage;
- e publicar o texto recebido, junto com a data+hora da receção, num serviço Web, em certo URL.

Eis o problema, da perspetiva do utilizador:

- numa qualquer app que suporte partilha de texto, como o Google Chrome, o utilizador seleciona texto e escolhe "share".

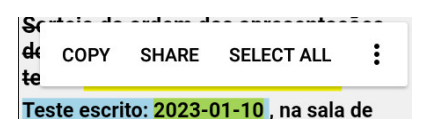

- se a sua app tiver registado o intent-filter correto em AndroidManifest.xml (pode assumir que sim), ela vai constar da lista de apps que o sistema apresenta ao utilizador, capazes de receber partilhas de texto.

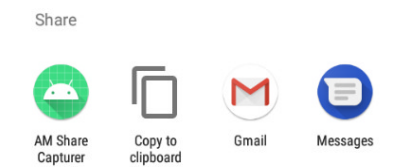

- se o utilizador escolher a nossa app, o texto escolhido deverá ser recebido pela app.

## AM Share Capturer v20230... :

view only the shared text 2023-1-8 19:38:25 Teste escrito: 2023-01-10

De uma perspetiva técnica, receber uma partilha de texto faz-se pelo seguinte procedimento:

- obter o Intent que lançou a Activity, com getIntent()
- obter a action do Intent com getAction()
- responder se a action for "ACTION\_SEND" e o tipo, obtido com getType(), começar pela frase "text/"
- o texto partilhado está sempre disponível num EXTRA com key "EXTRA\_TEXT".

Por exemplo, embora sem cautelas, o seguinte código faz isso numa qualquer Activity:

```
boolean bDevoResponder = getIntent().getAction().equals(Intent.ACTION_SEND); 
boolean bFoiTexto = bDevoResponder ? getIntent().getType().startsWith("text/") : false; 
String textoPartilhado = bFoiTexto ? getIntent().getStringExtra(Intent.EXTRA_TEXT) : "";
```
Guardar em base de dados TSV, implica saber fazer leituras/escritas de ficheiros TSV na private internal storage.

Publicar a data+hora na WWW, implica saber usar o calendário do sistema, para consultar essa informação, e chamar assincronamente um método que NÃO terá que escrever, poderá abstrair, que recebe o URL do serviço, o texto e o momento da partilha.

A app está organizada em duas Activity simples, em relação às quais terá que fazer trabalho, guiado pelas questões seguintes.

As Activity são:

- MainActivity, a Activity de arranque, que terá um menu;

- SettingsActivity, uma Activity secundária, chamável pelo menu da primeira, que serve para alterar dois valores de configuração: o nome do ficheiro da base de dados TSV e o URL do serviço que também recebe a partilha.

Não terá que escrever absolutamente nada do serviço Web. Assuma que está perfeito, online, e utilizável em URL configurável.

→ Q1. Escreva todo o XML necessário para a SettingsActivity, de forma a conseguir um aspeto como o sugerido pela imagem, respeitando as orientações.

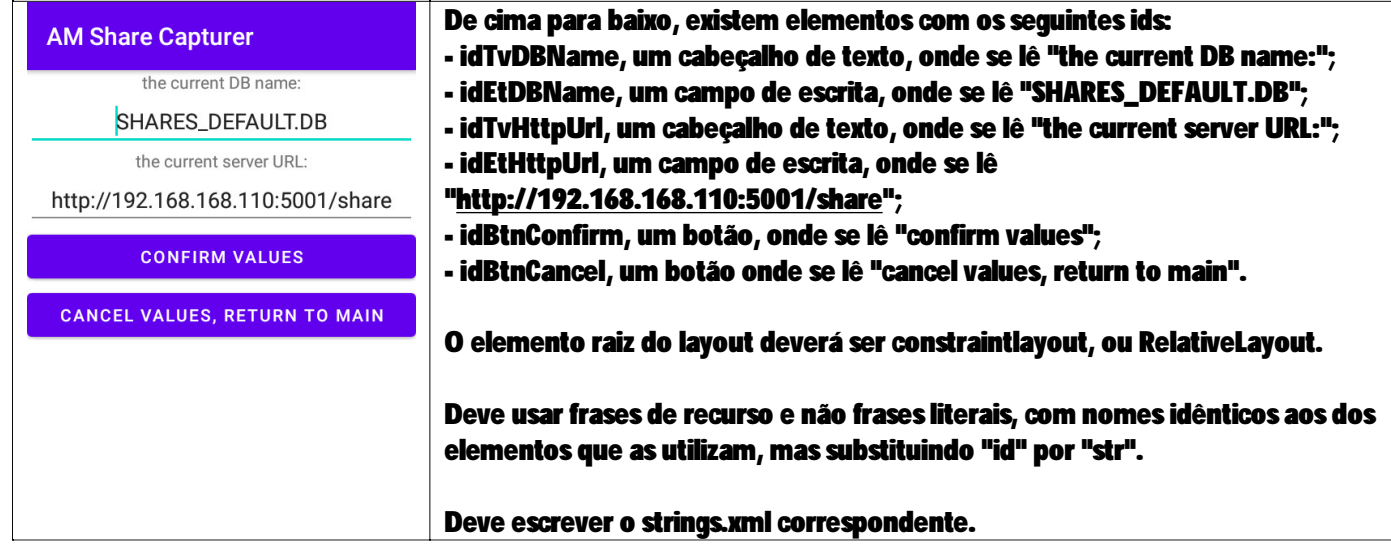

## <resources>

```
<!-- strings.xml --> 
     <string name="app_name">AM Share Capturer</string> 
     <string name="strTvAbout">The captured data is:</string> 
     <string name="strMenuItemLoadImageFromUrl">Load Image From Url</string> 
     <string name="strIvCapturedImage">image shared from external app</string> 
     <string name="strTitleWithVersion">AM Share Capturer v20230108</string> 
     <string name="strMenuShowHttpErrors">show http errors</string> 
     <string name="strMenuGoSettings">DB and http settings</string> 
     <string name="strMenuClearCurrentDB">clear current DB</string> 
     <string name="strEtDBNameHint">DB name</string> 
     <string name="strTvDB">the current DB name:</string> 
     <string name="strEtServerUrlHint">https://someserver.com/share/</string> 
     <string name="strTvHttpUrl">the current server URL:</string> 
     <string name="strBtnConfirm">confirm values</string> 
     <string name="strBtnCancel">cancel values, return to main</string> 
</resources>
```

```
<?xml version="1.0" encoding="utf-8"?> 
<androidx.constraintlayout.widget.ConstraintLayout 
xmlns:android="http://schemas.android.com/apk/res/android" 
     xmlns:app="http://schemas.android.com/apk/res-auto" 
     xmlns:tools="http://schemas.android.com/tools" 
    android: layout width="match parent"
     android:layout_height="match_parent" 
     tools:context=".SettingsActivity"> 
     <TextView 
         android:id="@+id/idTvDB" 
         android:text="@string/strTvDB" 
        android:gravity="center_horizontal"
         app:layout_constraintTop_toTopOf="parent" 
        android: layout width="match parent"
         android:layout_height="wrap_content"/> 
     <EditText 
         android:id="@+id/idEtDBName" 
         app:layout_constraintTop_toBottomOf="@id/idTvDB" 
        android: qravity="center_horizontal"
         android:hint="@string/strEtDBNameHint" 
         android:layout_width="match_parent" 
         android:layout_height="wrap_content"/> 
     <TextView 
         android:id="@+id/idTvHttpUrl" 
         android:gravity="center_horizontal" 
         app:layout_constraintTop_toBottomOf="@id/idEtDBName" 
         android:text="@string/strTvHttpUrl" 
         android:layout_width="match_parent" 
         android:layout_height="wrap_content"/> 
     <EditText 
        android: inputType="textNoSuggestions | text"
         android:id="@+id/idHttpUrl" 
         android:gravity="center_horizontal" 
        app: layout constraintTop toBottomOf="@id/idTvHttpUrl"
         android:hint="@string/strEtServerUrlHint" 
        android: layout width="match parent"
         android:layout_height="wrap_content"/> 
     <Button 
         app:layout_constraintTop_toBottomOf="@id/idHttpUrl" 
         android:id="@+id/idBtnConfirm" 
        android: layout width="match parent"
         android:layout_height="wrap_content" 
         android:text="@string/strBtnConfirm"/> 
     <Button 
         app:layout_constraintTop_toBottomOf="@id/idBtnConfirm" 
         android:id="@+id/idBtnCancel" 
         android:text="@string/strBtnCancel" 
        android: layout width="match parent"
        android: layout height="wrap_content"/>
</androidx.constraintlayout.widget.ConstraintLayout>
```
→ Q2. Escreva todo o Java relevante para operação de um método "init", a chamar em "onCreate" de SettingsActivity, que:

- associe aos elementos XML membros de dados Java com o mesmo nome, mas substituindo "id" por "m"; por exemplo "mTvDBName" para "idTvDBName";

- implemente e atribua o mesmo "handler" de nome "**mClickHandler**", a ambos os botões. O botão de confirmação deve reagir chamando **actionConfirm**, que deve abstrair. O botão de cancel deve reagir chamando **actionCancel**, que também deve abstrair.

- os valores que aparecem nos campos de escrita devem ser consultados de um objeto **SharedPreferences**, em ficheiro de nome disponível em constante "**SETTINGS\_DB**". O valor do nome da base dados está em **KEY\_DB\_NAME**. O valor do URL está em **KEY\_HTTP\_URL**. Ambas as keys são mantidas pela MainActivity, mas consultadas aqui, em SettingsActivity. Os valores por defeito são **DEFAULT\_DB\_NAME** e **DEFAULT\_HTTP\_URL**, respetivamente.

```
public class SettingsActivity extends AppCompatActivity { 
     public final static String DEFAULT_DB_NAME = "SHARES_DEFAULT.DB"; 
     public final static String DEFAULT_HTTP_URL = "http://192.168.168.110:5001/share"; 
     Context mContext; 
     TextView mTvDBName, mTvHttpUrl; 
     EditText mEtDBName, mEtHttpUrl; 
     Button mBtnConfirm, mBtnCancel; 
     public final static String SETTINGS_DB ="SETTINGS.DB"; 
     SharedPreferences mSpSettings; 
     View.OnClickListener mClickHandler = new View.OnClickListener() { 
         @Override 
         public void onClick(View v) { 
           switch(v.getId()){
                 case R.id.idBtnConfirm: 
                     actionConfirmSettings(); 
                     break; 
                 case R.id.idBtnCancel: 
                     actionCancelSettings(); 
                     break; 
 } 
 } 
     };//mClickHandler
    void init(){ 
        mContext = this;
         mTvDBName = findViewById(R.id.idTvDB); 
         mEtDBName = findViewById(R.id.idEtDBName); 
         mTvHttpUrl = findViewById(R.id.idTvHttpUrl); 
         mEtHttpUrl = findViewById(R.id.idHttpUrl); 
         mBtnConfirm = findViewById(R.id.idBtnConfirm); 
         mBtnCancel = findViewById(R.id.idBtnCancel); 
         mBtnConfirm.setOnClickListener(mClickHandler); 
         mBtnCancel.setOnClickListener(mClickHandler); 
         mSpSettings = getSharedPreferences(SETTINGS_DB, MODE_PRIVATE); 
         if(mSpSettings!=null){ 
             String strDBName, strHttpUrl; 
             strDBName = mSpSettings.getString(MainActivity.KEY_DB_NAME, DEFAULT_DB_NAME); 
             strHttpUrl = mSpSettings.getString(MainActivity.KEY_HTTP_URL, DEFAULT_HTTP_URL); 
             mEtDBName.setText(strDBName); 
             mEtHttpUrl.setText(strHttpUrl); 
 } 
     }//init
```
 Q3. Escreva todo o Java necessário para que a **MainActivity** possa chamar a **SettingsActivity**, para obtenção dos valores que forem confirmados nos campos de escrita, utilizando uma versão moderna do padrão SAFR (Start Activity For Result).

O utilizador vai poder navegar da MainActivity até à SettingsActivity, a partir de uma opção de um menu (que deve abstrair), cujo código completo se segue.

O seu código Java tem que garantir que **actionGoSettings** vai realmente funcionar.

```
void actionGoSettings(){ 
       Intent goSettings = new Intent(this, SettingsActivity.class); 
       launcher.launch(goSettings); //SAFR 
} // actionGoSettings 
//SAFR pattern 
public final static String KEY_DB_NAME = "KEY RESULT DB_NAME";
public final static String KEY_HTTP_URL = "KEY_RESULT_HTTP_RESULT";
//SAFR caller-side 1 
ActivityResultContract<Intent, ActivityResult> safrContract = 
        new ActivityResultContracts.StartActivityForResult(); 
//SAFR caller-side 2 
ActivityResultCallback<ActivityResult> safrCallback = 
        new ActivityResultCallback<ActivityResult>() { 
            @Override 
            public void onActivityResult(ActivityResult result) { 
                boolean bOK = result.getResultCode()==RESULT_OK; 
                if(bOK){ 
                    Intent theResultData = result.getData(); 
                    if(theResultData!=null){ 
                        String strDBName = theResultData.getStringExtra(MainActivity.KEY_DB_NAME); 
                        String strHttpUrl = theResultData.getStringExtra(MainActivity.KEY_HTTP_URL); 
                        // do something with the results 
         boolean bDBNamedChanged = MainActivity.this.mCurrentDBName!=strDBName; 
                        String strDBFeedback = ""; 
                        if(bDBNamedChanged){ 
                           MainActivity.this.mCurrentDBName = strDBName;
                            strDBFeedback = "DB Name changed to %s".format(MainActivity.this.mCurrentDBName); 
                            refresh(); 
 } 
                        else{ 
                            strDBFeedback = "DB Name did NOT change. It remains %s".format(MainActivity.this.mCurrentDBName); 
 } 
                        mUtil.fb(strDBFeedback); 
                        boolean bHttpUrlChanged = MainActivity.this.mCurrentHttpUrl!=strHttpUrl; 
                       if(bHttpUrlChanged){
                           MainActivity.this.mCurrentHttpUrl = strHttpUrl; 
                        strDBFeedback = "Http URL changed to %s".format(MainActivity.this.mCurrentHttpUrl); 
 } 
                        else{ 
                            strDBFeedback = "Http URL did NOT change. It remains 
%s".format(MainActivity.this.mCurrentHttpUrl); 
 } 
                        mUtil.fb(strDBFeedback); 
 } 
                } 
            } 
        }; 
//SAFR Caller-side 3 
ActivityResultLauncher<Intent> launcher = registerForActivityResult( 
    safrContract, 
     safrCallback 
\lambda;
```
## Q4. A app, conforme já descrito, tem uma Activity de arranque, MainActivity, cujo layout XML pode admitir disponível e perfeito, com o aspeto sugerido pelas imagens.

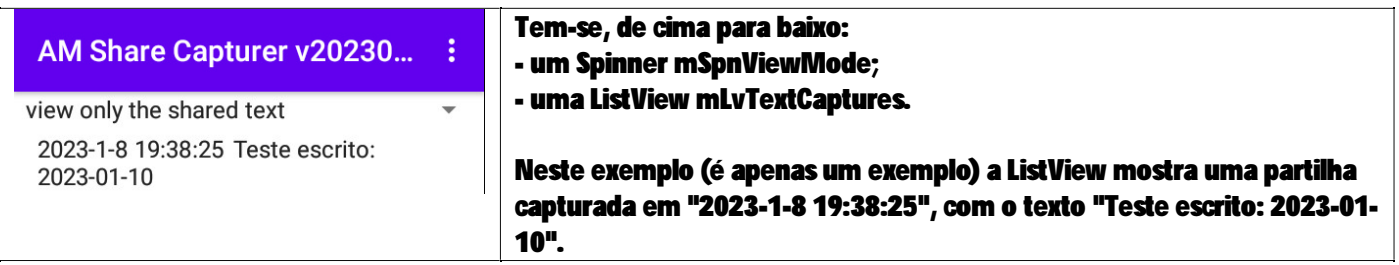

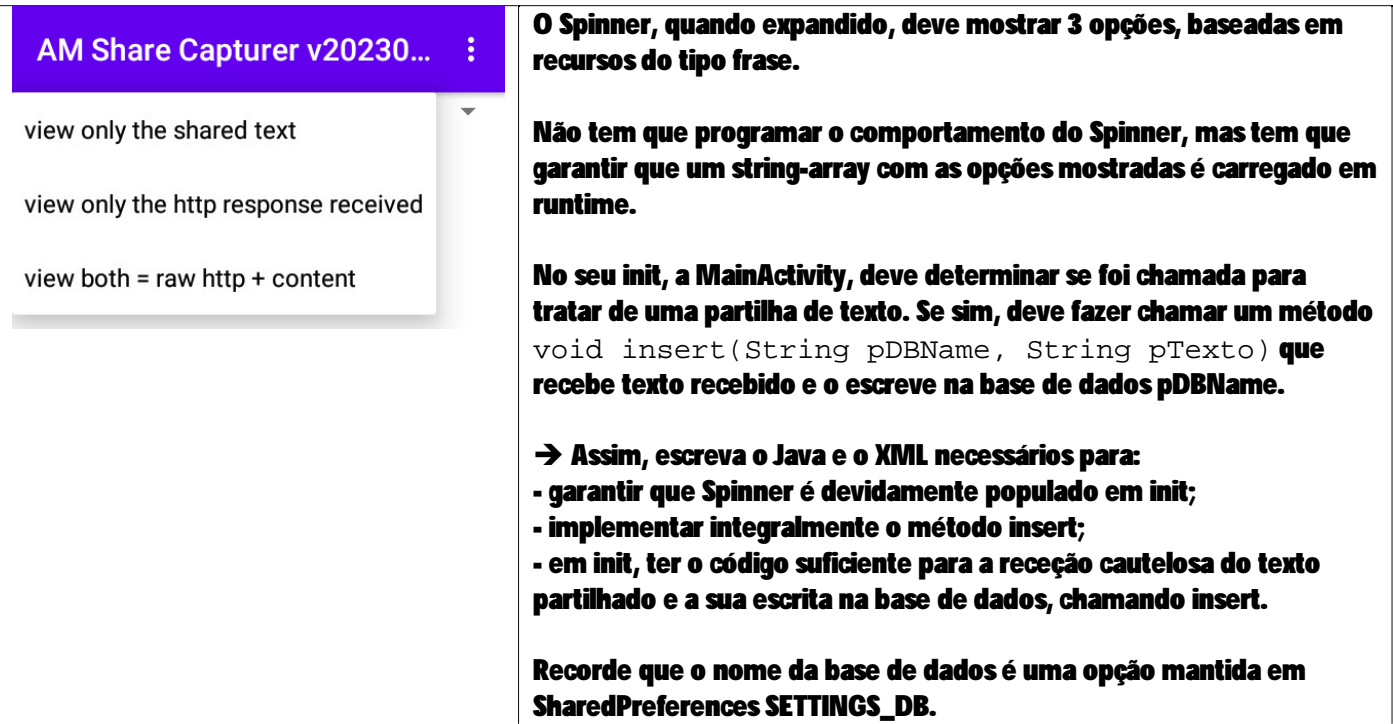

void init(Bundle pBundle){

...

```
 // the Spinner 
  mSpnViewMode = findViewById(R.id.idSpnViewMode); 
     mAlSpinnerOptions = new ArrayList(); 
     String[] theOptionsFromResources = getResources().getStringArray(R.array.aShareViewOptions); 
     int iHowManyOptions = theOptionsFromResources.length; 
     for (String s : theOptionsFromResources){ 
         mAlSpinnerOptions.add(s); 
     } 
... 
}//init 
Boolean insert(String, pDBName, String pInsertWhat){ 
     Calendar cal = Calendar.getInstance(); 
     int y = cal.get(Calendar.YEAR); 
     int m = cal.get(Calendar.MONTH)+1; 
     int d = cal.get(Calendar.DAY_OF_MONTH); 
     int hh = cal.get(Calendar.HOUR_OF_DAY); 
     int mm = cal.get(Calendar.MINUTE); 
     int ss = cal.get(Calendar.SECOND); 
     String strTimeStamp = String.format( 
         "%d-%d-%d %d:%d:%d", y, m, d, hh, mm, ss); 
     pInsertWhat = pInsertWhat.replace("\t", " "); 
    \verb|pInsertWhat = \verb|pInsertWhat.replace(" \verb|\n", " < \verb|br>|); String strTsv = String.format( 
         "%s\t%s\n", //highly relevant for reading,later 
    strTimeStamp, 
        pInsertWhat 
    \lambda:
//TODO insert online também 
    return writeContentToFileInPIS(pDBName, strTsv, MODE_APPEND); 
}//insert
```

```
//chamar isto em init, para a receção do texto 
void checkIfCalledByAnotherAppAndReceiveItsSharedData(){ 
    Intent intentHowWasICalled = getInternet();
     if (intentHowWasICalled!=null){ 
         String strAction = intentHowWasICalled.getAction(); 
         boolean bItWasTheUserInterfaceOrAndroidStudio = 
             strAction.equals(Intent.ACTION_MAIN); 
         boolean bIsItActionSend = 
             strAction.equals(Intent.ACTION_SEND); //share! 
    //is this a share situation? 
    if (bIsItActionSend){ 
            String strType = 
                 intentHowWasICalled.getType(); //text/html text/plain 
             boolean bIsItSharedText = 
                 strType.startsWith("text/"); 
             if (bIsItSharedText){ 
                 //receive the shared text 
      String strSharedText =
                     intentHowWasICalled.getStringExtra( 
                         Intent.EXTRA_TEXT 
        ); 
                  //display the received text in mTvCapturedText 
       mTvCapturedText.setText(strSharedText); 
                  insert(strSharedText);
```
refresh(); *// to sync the list view with the database* 

}*//if*  }*//if* 

}*//if* 

}*//checkIfCalledByAnotherAppAndReceiveItsSharedData*

 $\rightarrow$  Q5. Explique, escrevendo os troços de código que considere fundamentais, como é que a MainActivity poderia fazer manutenção de estado da sua ListView, que deve constantemente "espelhar" o conteúdo da base de dados TSV.

Uma vez que a ListView deve espelhar os dados no ficheiro de texto, basta escrever para o ficheiro sempre que uma share é recebida e notificar o Adapter da ListView quando isso acontece. No código da questão anterior, isso é feito pelo método "refresh0", então abstraído.

```
void refresh(){ 
     //mAlTextCaptures = new ArrayList<>(); 
  ArrayList<String> temp = readAllPrevSharedTexts(this.mCurrentDBName); 
     if (temp!=null && temp.size()>=0){ 
         mAlTextCaptures.clear();
   int iHowManyRecords = temp.size();
         for (int idx=0; idx<iHowManyRecords; idx++){ 
             String record = temp.get(idx); 
             mAlTextCaptures.add(0, record); 
         }//for 
    mAd.notifyDataSetChanged(); 
 } 
}//refresh
```
## EM ALTERNATIVA:

Em geral, todos os dados "especiais" que se queiram considerar na manutenção de estado, podem ser mantidos por put/get feitos em onSavesInstanceState/onRestoreInstanceState. Exemplifica-se isso para um inteiro "especial", de seguida.

```
//save stuff here! 
@Override 
protected void onSaveInstanceState(@NonNull Bundle outState) { 
     if (outState!=null){ 
        outState.putInt("KEY_SPECIAL", especial);
 } 
    super.onSaveInstanceState(outState);
} 
//recover stuff here 
@Override 
protected void onRestoreInstanceState(@NonNull Bundle savedInstanceState) {
     if (savedInstanceState!=null){ 
         boolean bHasKey = 
            savedInstanceState.containsKey("KEY_SPECIAL");
         if (bHasKey){ 
            especial = savedInstanceState.getInt("KEY_SPECIAL");
 } 
     } 
    super.onRestoreInstanceState(savedInstanceState);
}
```
→ Q6. Admita disponível um método postShare, com a assinatura sequinte, capaz de fazer http-post de dados para um URL e retornar a resposta do serviço ao pedido, na forma de uma String.

```
public static String postShare( 
   String pUrl, //URL para o qual fazer POST 
   String pWhen, //frase com data+hora da text share 
   String pWhat //texto partilhado
```

```
)
```
- Utilizando alguma técnica Android assíncrona, utilize postShare, e escreva o Java que permita que, na sequência dos eventos que conduzem a um insert, se faça também a publicação no http url que estiver configurado em SETTINGS\_DB.

- O que aconteceria se se utilizasse postShare diretamente, sem preocupações de assincronia?

Se se tentasse invocar postShare, diretamente na user thread, haveria uma exceção de runtime, porque essa operação sobre um recurso externo não é permitida, por poder causar situações ANR (App Not Responding).

```
class MyAsyncTaskThatPostsToAWebServiceTheWhenAndTheWhatThatWasShared 
extends AsyncTask <String /*inputs*/, Void /*progress*/, String /*return of doInBackground*/> {
     @Override 
     protected String doInBackground(String... strings) { 
         String strWhen = strings[0]; 
         String strWhat = strings[1]; 
         String strServerResponse = 
              postShare( 
                 MainActivity.this.mCurrentHttpUrl, 
                  strWhen, 
                  strWhat 
              ); 
         return strServerResponse; 
     }//doInBackground 
}//MyAsyncTask
```